# Faire une recherche sur les pensionnats

## *Guide pour les documents du Programme des Affaires indiennes et inuites et les ressources connexes à Bibliothèque et Archives Canada*

## *La lecture du présent guide peut rappeler, chez certaines personnes, des souvenirs douloureux et troublants.*

*Si la lecture du présent guide vous trouble ou trouble quelqu'un que vous connaissez, veuillez appeler la ligne d'écoute téléphonique au 1-866-925-4419. Elle vise à aider les survivants des pensionnats indiens à obtenir des services en cas de détresse émotive.*

*Vous pouvez également appeler la ligne d'écoute téléphonique pour obtenir des renseignements sur d'autres services de soutien en matière de santé offerts par le Programme de soutien en santé – [résolution des questions de pensionnats indiens de](http://www.hc-sc.gc.ca/fniah-spnia/services/indiresident/irs-pi-fra.php)  [Santé Canada](http://www.hc-sc.gc.ca/fniah-spnia/services/indiresident/irs-pi-fra.php) [http://www.hc-sc.gc.ca/fniah-spnia/services/indiresident/irs-pi-fra.php].*

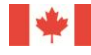

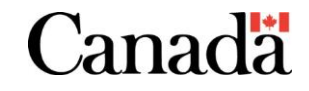

## Table des matières

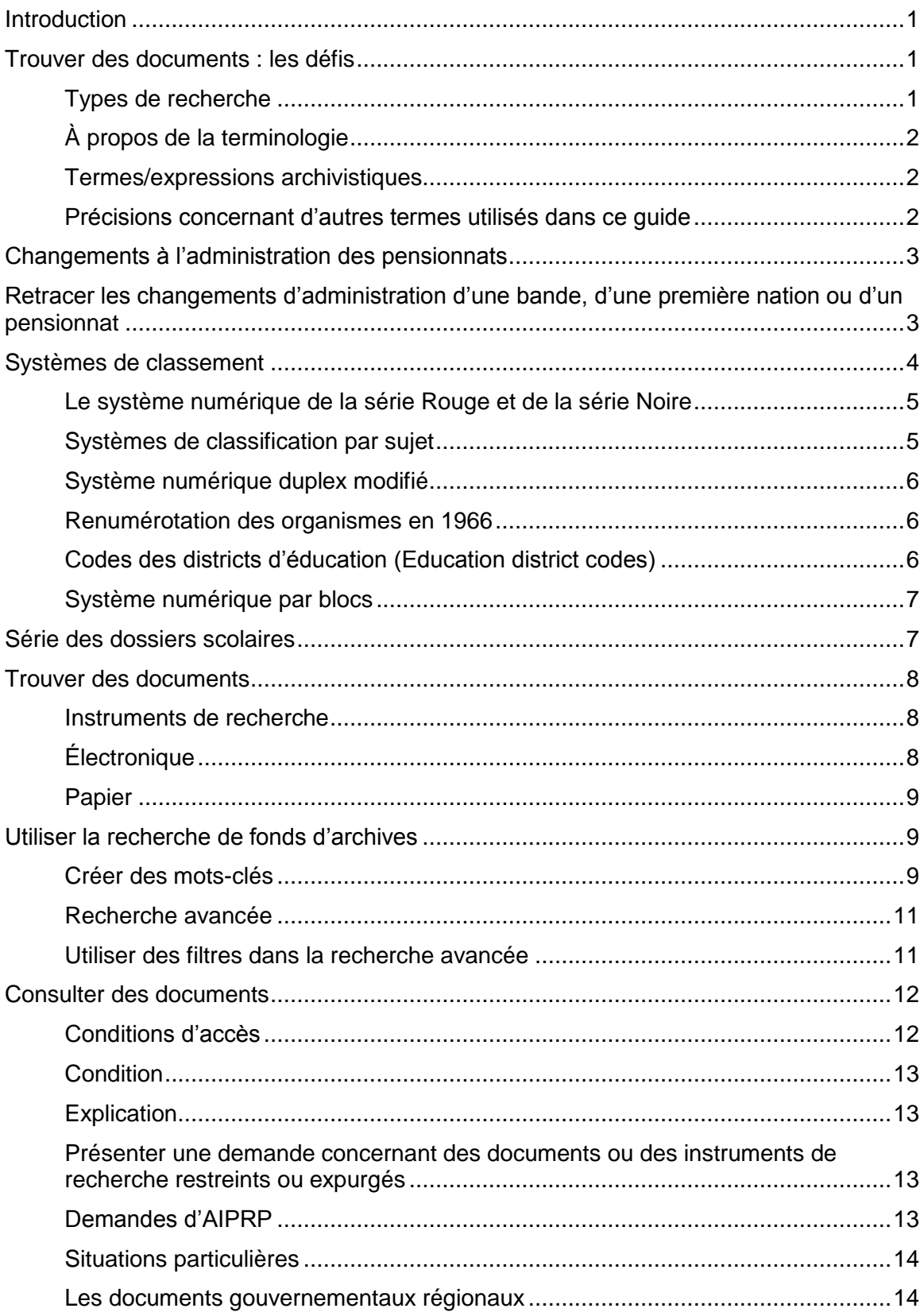

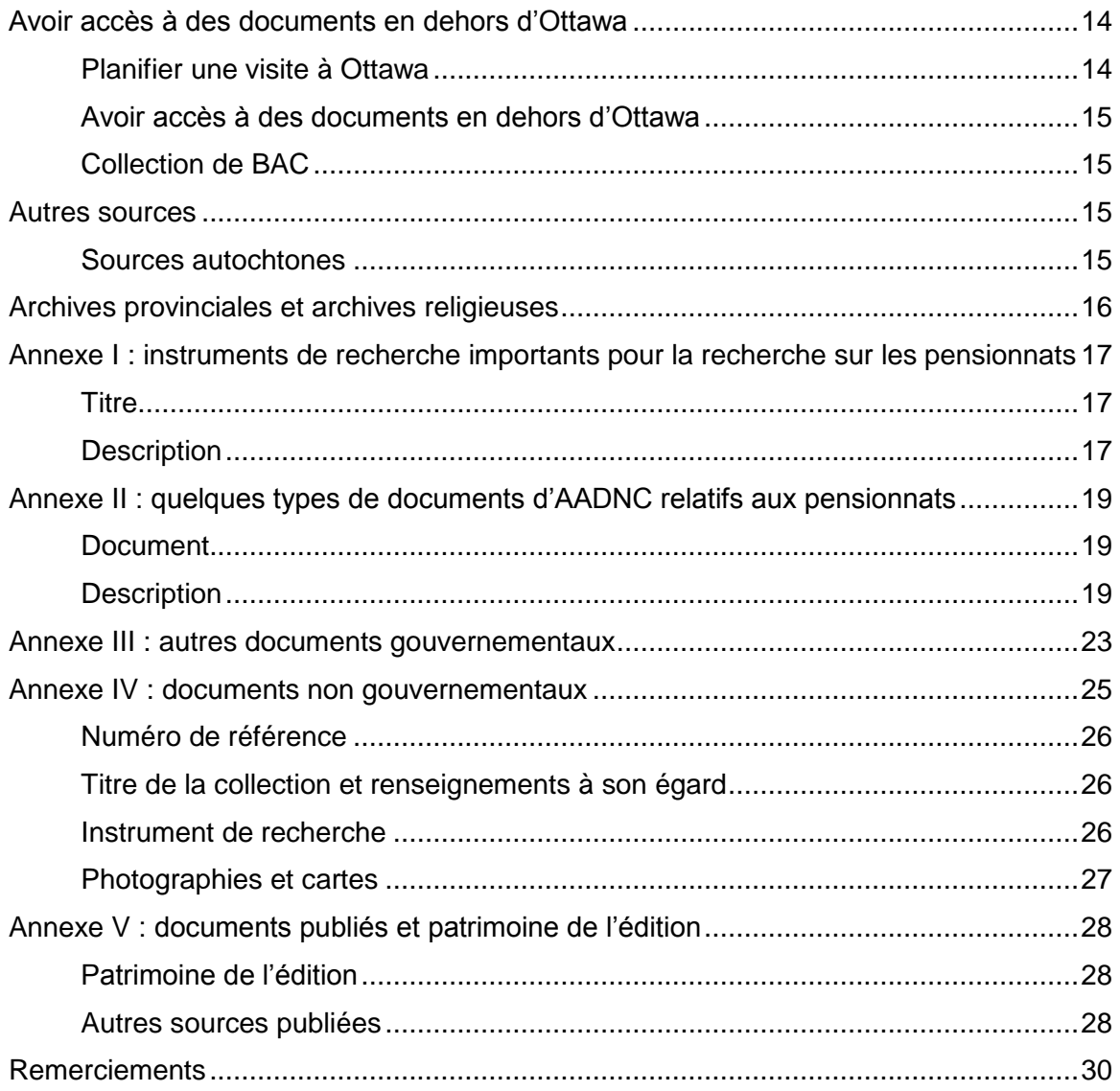

## <span id="page-3-0"></span>*Introduction*

Compte tenu de la récente création de la Commission de témoignage et de réconciliation du Canada, et des excuses publiques subséquentes présentées par le gouvernement du Canada, l'intérêt à l'égard des pensionnats indiens a constamment augmenté. Ce nouvel intérêt a fait ressortir la nécessité de créer un guide général sur la recherche dans ce domaine.

Tout au long de leur existence et depuis leur fermeture, les pensionnats indiens ont généré de nombreux documents qui présentent un intérêt durable pour les chercheurs. Souvent, la complexité des documents du gouvernement du Canada, et particulièrement ceux du Programme des Affaires indiennes et inuites d'Affaires indiennes et du Nord Canada (AADNC), donne lieu à un univers de documents très complexe.

Le présent guide est un outil visant à aider les chercheurs à naviguer parmi les documents du Programme des Affaires indiennes et inuites d'AADNC, particulièrement dans le groupe d'archives 10 (RG10), où la majorité des documents liés aux pensionnats indiens se trouvent. Il offre également un point de départ pour effectuer de la recherche dans d'autres parties de la collection de Bibliothèque et Archives Canada (BAC). Enfin, le guide fournit des approches pouvant être appliquées, entre autres, à la recherche sur le système d'externat indien mais aussi à d'autres sujets liés à l'histoire autochtone.

## <span id="page-3-1"></span>*Trouver des documents : les défis*

## <span id="page-3-2"></span>**Types de recherche**

Les personnes qui effectuent des recherches sur les pensionnats peuvent chercher des documents portant sur eux-mêmes, leur famille, leurs amis ou leur collectivité. Ils peuvent également chercher des documents de pensionnats spécifiques ou concernant le système en général. Ils veulent peut-être obtenir de l'information sur la façon dont le gouvernement et les églises ont administré les pensionnats et les raisons qui expliquent cette administration. La plupart de cette information est disponible à BAC. Une grande partie des documents peut également être conservée dans d'autres dépôts d'archives ou pourrait ne plus exister. Pour de plus amples renseignements sur les autres dépôts d'archives au Canada, voir la section 8.

Souvent, la recherche peut être longue et complexe, peu importe le sujet. Si les chercheurs ont besoin d'aide, ils peuvent communiquer avec les services de référence de BAC. Il est également possible d'embaucher un chercheur indépendant; le site Web suivant en contient une liste : [http://www.collectionscanada.gc.ca/le-public/005-2060](http://www.collectionscanada.gc.ca/le-public/005-2060-f.html) [f.html.](http://www.collectionscanada.gc.ca/le-public/005-2060-f.html)

Certains documents conservés à BAC peuvent être visés par des restrictions d'accès ou des mesures visant le respect de la vie privée et d'autres mesures. Pour de plus amples détails, voir la section 6.

## <span id="page-4-0"></span>**À propos de la terminologie**

*Tout au long du présent guide, on utilise des termes/expressions qu'il importe de préciser.*

#### <span id="page-4-1"></span>**Termes/expressions archivistiques**

**Fonds** – Terme décrivant une collection de documents qui proviennent de la même source – les documents de toute forme et sur tout support créés et/ou accumulés et utilisés par une personne, une famille ou un organisme lors d'activités ou de fonctions.

**Sous-fonds, série et sous-série** – Les sous-divisions d'un fonds, sont un moyen de classer les documents pour qu'il soit plus facile de trouver l'information et d'y accéder. Les documents d'un sous-groupe sont liés soit les uns aux autres ou encore à une fonction ou une activité.

**Groupe d'archives ou RG [***Record Group***] (p. ex. RG10)** – Terme décrivant les documents d'une importante entité gouvernementale (comme un ministère) et de ses prédécesseurs.

**Documents textuels** – Fait généralement référence à des documents écrits, soit manuscrits ou tapés.

**Instrument de recherche** – Il peut s'agir d'une liste de dossiers contenus dans des volumes ou des boîtes, ou encore d'outils de référence généraux, comme des guides thématiques, qui aident à localiser des documents ou effectuer des recherches.

**Acquisition** – À BAC, il s'agit d'un groupe de documents qu'un ministère, une personne ou un groupe a transféré à BAC, mais pour lequel des numéros de volume n'ont pas encore été attribués. Les acquisitions sont classées en fonction de la série ou de la sous-série auxquelles elles se rapportent.

**Recherche de fonds d'archives** – Tout au long du présent guide, vous verrez des références à la recherche de fonds d'archives (ou recherche fédérée) et aux instruments de recherche. La recherche de fonds d'archives est l'outil de recherche de BAC, lequel contient des descriptions d'acquisitions, de fonds, de sous-fonds, de série et de sousséries, et décrit parfois même des dossiers individuels. La plupart de ces descriptions réfèrent à un instrument de recherche et indiquent si celui-ci est disponible en format papier seulement ou également en format électronique (voir la section 5).

#### <span id="page-4-2"></span>**Précisions concernant d'autres termes utilisés dans ce guide**

**Autochtone** – Ce terme englobe les Premières nations, les Inuits et les Métis du Canada. Il est à noter que la plupart des documents décrits dans le présent guide concernent les pensionnats fréquentés par les Premières nations et les Inuits, bien que de nombreux Métis les aient également fréquentés.

**Indien** – Ce terme est utilisé car la plupart des documents décrits dans le guide ont été créés par un ministère dont le nom comprenait ce terme. Les centres d'archives ne changent pas le nom que les créateurs de documents ou de programmes leur donnent. L'état original des documents est ainsi préservé, ce qui permet ensuite de mieux les comprendre. De plus, la principale loi régissant les relations entre le gouvernement du Canada et les Autochtones contient ce terme dans son titre – la *Loi sur les Indiens*.

## <span id="page-5-0"></span>*Changements à l'administration des pensionnats*

*Fournir un contexte historique afin de mieux comprendre les changements survenus à l'organisation d'AADNC et son incidence sur les documents relatifs aux pensionnats*

L'un des principaux défis auquel font face les chercheurs lorsqu'il est question des pensionnats au Canada est que les dossiers pertinents sont souvent classés en fonction du bureau du ministère responsable d'administrer le pensionnat à un moment précis (aujourd'hui appelé Affaires autochtones et Développement du Nord Canada, AADNC), ou de ses prédécesseurs. Cela signifie que pour trouver un dossier pertinent à sa recherche, le chercheur doit non seulement connaître le nom du pensionnat concerné et sa date de création, mais également le nom du *district ou de l'agence* qui l'administrait à ce moment.

Ce défi est d'autant plus grand que des agences ont été fusionnées, ont été dissoutes ou scindées, et dans certains cas recréées au fil du temps. De plus la responsabilité pour certaines bandes (donc des réserves et des pensionnats qui leur sont associés) est passée d'une agence à une autre.

Enfin, de nombreux documents liés aux pensionnats étaient créés par l'administration centrale d'AADNC ou encore transférés à l'administration centrale par les bureaux régionaux pour des raisons administratives.

Ainsi, les dossiers qui documentent les séquelles laissées par les pensionnats au Canada se retrouvent dispersés dans les fonds de BAC. Même dans le sous-fonds des Affaires indiennes et inuites, où se trouvent la plupart des documents, ceux-ci sont épars et peuvent se trouver dans les dossiers d'à peu près tous les districts, bureaux du ministère ou agences ou même dans d'autres collections de documents.

Durant presque toute l'existence du ministère, chaque agence ou district s'est vu assigner un numéro, appelé code de responsabilité. Ces codes étaient utilisés conjointement avec le système de classement des dossiers alors en place au ministère.

Dans les deux prochaines sections, on explique comment déterminer les codes utilisés pour classer les documents liés à un pensionnat en particulier et comment comprendre les systèmes de classement utilisés à une époque donnée.

## <span id="page-5-1"></span>*Retracer les changements d'administration d'une bande, d'une première nation ou d'un pensionnat*

*Pour localiser des documents dans la collection de BAC au sujet d'un pensionnat spécifique, il faut connaître l'agence ou le district responsable du pensionnat à une époque donnée* 

Outils pour retracer les changements d'administration :

- Fiches sur l'histoire des bandes Disponibles sur papier aux Services de généalogie, 395, rue Wellington (Ottawa).
- Guides thématiques de l'évolution des agences et des districts administratifs par région géographique – Pour obtenir la liste des guides thématiques, voir l'annexe I du présent guide. Disponibles sur papier au 395, rue Wellington (Ottawa).
- La liste des codes des agences et des districts, avant et après 1966, contenue dans l'instrument de recherche 10-96.

Pour retracer les changements d'administration, suivez ces étapes :

- 1. Vérifiez les fiches sur l'histoire des bandes disponibles aux Services de généalogie pour connaître le nom des agences ou districts qui étaient responsables de l'administration de la bande ou de la Première nation à un moment donné.
- 2. En utilisant le nom des agences ou districts qui figure sur ces fiches, consultez le guide thématique géographique pertinent (voir la liste à l'annexe I) pour connaître les changements dans la structure administrative d'une agence ou d'un district particulier.
- 3. Dans l'instrument de recherche 10-96, trouvez les codes antérieurs et postérieurs à 1966 des agences et districts pertinents.

À l'aide de cette liste de noms et de codes d'agences et de districts, déterminez le système de classification qu'utilisait le ministère à cette époque.

## <span id="page-6-0"></span>*Systèmes de classement*

*Pour localiser des documents dans la collection de BAC au sujet d'un pensionnat spécifique, il faut savoir quels différents systèmes de classification des dossiers étaient utilisés à un moment donné, et comprendre le fonctionnement des systèmes.*

Le système central de classement d'AADNC a évolué lentement entre 1872, année au cours de laquelle le ministère a adopté son premier système central de classement, et 1988, où il a adopté le système numérique par blocs encore en place aujourd'hui. L'évolution de la gestion des documents d'AADNC a été marquée par quatre phases importantes. Dans l'ordre chronologique, voici de plus amples détails sur chacune :

- *Série Rouge* et *Série Noire*, environ de 1872 à 1923 Systèmes de classement numériques qui attribuaient des numéros consécutifs à chaque document ou dossier lors de sa création. On a par la suite créé un répertoire des dossiers et des numéros de dossier par sujet.
- *Systèmes de classification par sujet* (*série First, série Thousand, Série des dossiers scolaires*), environ de 1923 à 1950 – Les dossiers étaient classés selon le « code de responsabilité » (le code de l'agence ou du district) et un code numérique attribué à un sujet. On les appelle souvent des systèmes numériques « duplex », car il y avait deux numéros de dossier – un numéro de sujet et un numéro d'agence. Pour de plus amples renseignements, voir le système numérique duplex modifié ci-dessous.
- *Système numérique duplex modifié*, environ de 1950 à 1985 (appelé ainsi parce les systèmes de classification des documents par sujet étaient connus sous le nom « système numérique duplex »). Les dossiers étaient classés selon un code de responsabilité et un numéro de sujet, mais les blocs de sujet étaient plus détaillés et structurés.
- *Système numérique par blocs*, environ de 1985 à aujourd'hui Les dossiers sont classés par numéros de dossier attribués à un programme ou à une activité.

Les chercheurs ne doivent pas oublier que les dossiers peuvent être avoir migrés d'un système à l'autre; il importe donc d'avoir une compréhension générale du contexte de la tenue de documents $1$ .

#### <span id="page-7-0"></span>**Le système numérique de la série Rouge et de la série Noire**

La série Rouge et la série Noire forment le plus ancien système de classement d'AADNC. Dans ce système, les dossiers se voyaient attribuer un numéro séquentiel.

La série Rouge était l'emplacement initial des documents d'AADNC de 1872 à 1923. AADNC a créé la série Noire en 1882 pour les documents de l'Ouest canadien, tandis que la série Rouge était destinée aux documents du centre et de l'est du Canada. On a créé la série Noire parce que la série Rouge était saturée par la quantité de documents qu'elle recevait.

Plus tard, un système rudimentaire de classification par sujet a été intégré aux séries Noire et Rouge. Des sujets généraux se sont vu attribuer des numéros allant de 254 000 à 254022 dans la série Rouge, et à partir de 427000 dans la série Noire. Pour les écoles, le numéro du sujet était le numéro d'enregistrement du premier document concernant cette école.

L'instrument de recherche 10-96 fournit de plus amples détails sur ce système de classement ainsi que des stratégies pour y effectuer des recherches – voir l'annexe I.

#### <span id="page-7-1"></span>**Systèmes de classification par sujet**

 $\overline{a}$ 

En 1923, le ministère des Affaires indiennes est passé du système de classification par numéro utilisé dans les séries Rouge et Noire à un système de tenue de documents entièrement par sujet (parfois appelé système numérique duplex). Il s'agissait de cinq collections indépendantes classées par sujet, dont une pour les dossiers scolaires.

Parfois, on fermait les dossiers de l'ancien système pour en ouvrir d'autres dans le nouveau système. Dans bien des cas, les dossiers étaient déplacés et reclassés. Toutefois, les dossiers ainsi transférés n'étaient pas nécessairement ré-étiquetés. Ainsi, lors de la recherche d'un dossier particulier, il faut tenir compte de l'ancien et du nouveau système de classification.

Dans le système de classification par sujet, les dossiers étaient classés en fonction d'un « code de responsabilité » (code d'agence ou de district) et d'un code numérique secondaire attribué à un sujet.

La série des dossiers scolaires peut être particulièrement intéressante. De plus amples renseignements sont fournis à la section 4.

 $1$  Ces renseignements proviennent des recherches sur l'évolution du système de classification des dossiers d'AADNC réalisées par les archivistes Terry Cook, Sean Darcy et Bill Russell : Terry Cook. *Paper Trails : A Study in Northern Records and Northern Administration*, 1898-1958, dans Kenneth S. Coates et William R. Morrision, éditeurs, *For the Purposes of Dominion: Essays in Honour of Morris Zaslow*, Toronto, 1989; Bill Russell. *The White Man's Paper Burden : Aspects of Records Keeping in the Department of Indian Affairs*, 1860-1914, *Archivaria* 19, hiver 1984- 1985, p. 50-72; Sean Darcy, *The Evolution of the Department of Indian Affairs' Central Registry Record-Keeping Systems*, 1872-1984, *Archivaria* 58, p. 161-171. Voir également RG10, les instruments de recherche 10-96 et 10-376 (voir la section 5 ci-dessous).

La rubrique 42000 de la série *Thousand*, affaires scolaires, peut aussi être digne d'intérêt. Par exemple, le dossier 42025-3 est *Rice and Mud Lakes Agency* (ancien code d'agence 25) – *Tuition Payments for 1939-1949* (frais de scolarité de 1939 à 1949).

L'index des sujets des séries *First* et *Thousand* se trouve dans l'instrument de recherche 10-376. L'instrument de recherche 10-96 fournit de plus amples détails sur les systèmes de classification par sujet ainsi que des stratégies pour y effectuer des recherches – voir l'annexe I.

#### <span id="page-8-0"></span>**Système numérique duplex modifié**

Le système numérique duplex modifié a remplacé les systèmes précédents en 1950. Les dossiers étaient étiquetés d'un code de responsabilité qui provenait du système de classification par sujet ou du système numérique duplex, ainsi que d'un code pour un sujet provenant du nouveau système.

Parfois, on fermait les dossiers de l'ancien système pour en ouvrir d'autres dans le nouveau système. Dans bien des cas, les dossiers étaient déplacés et reclassés. Toutefois, les dossiers ainsi transférés n'étaient pas nécessairement ré-étiquetés. Ainsi, quand on cherche un dossier particulier, il faut tenir compte de l'ancien et du nouveau système de classification.

Par exemple, sur l'étiquette de dossier 157/25-1, 157 représente l'agence (dans ce cas, *Queen Charlotte Agency*), et la seconde partie est le code pour le sujet (25-1 est le code pour le sujet Éducation autochtone – Renseignements généraux).

L'instrument de recherche 10-376 fournit un index des sujets de ce système ainsi que des stratégies pour y effectuer des recherches – voir l'annexe I.

#### <span id="page-8-1"></span>**Renumérotation des organismes en 1966**

En 1966, de nouveaux codes ont été attribués aux centres de responsabilité (agences et districts). Cela signifie que si la période visée par une recherche couvre 1966, il faut inclure à la liste de critères de recherche l'ancien et le nouveau code de l'organisme.

Par exemple, le code de responsabilité de *Simcoe Agency* est passé de 24 à 475 en 1966. Un chercheur souhaitant consulter des documents de pensionnats de la *Simcoe Agency* de 1962 à 1968 devra donc inclure les deux codes.

D'autres réorganisations ont eu lieu entre 1966 et 1976 et entraîné la fusion de plusieurs agences et districts. Certains centres ont conservé leurs codes de 1966, tandis que d'autres ont adopté les codes des centres avec lesquels ils ont fusionné.

Pour déterminer les codes, les chercheurs devraient consulter les listes de conversion des codes des centres de responsabilité qui se trouvent dans l'instrument de recherche 10-376 – voir l'annexe I.

## <span id="page-8-2"></span>**Codes des districts d'éducation (Education district codes)**

Pendant une courte période lors de l'utilisation du système numérique duplex modifié, on a établi des « districts d'éducation », ce qui signifie que les dossiers scolaires étaient classés en fonction d'un code de district d'éducation plutôt que du code de centre de responsabilité habituel. Les chercheurs devraient donc déterminer le code de district d'éducation pertinent et l'inclure dans les critères de recherche.

On a rapidement abandonné les districts d'éducation, puis recommencé à classer les dossiers scolaires en fonction du code de centre de responsabilité.

Le code de district d'éducation qui était associé à chaque organisme se trouve dans la liste de conversion des codes des centres de responsabilité de 1966, dans l'instrument de recherche 10-376 – voir l'annexe I.

## <span id="page-9-0"></span>**Système numérique par blocs**

Ce système de classement a remplacé le système numérique duplex modifié dans les années 1980. Les documents sont classés par numéros de sujet primaires et on utilise des numéros secondaires et tertiaires pour en préciser le type. Pour utiliser ce système, la clé est de comprendre la classification des dossiers par sujet, puis de déterminer quels dossiers se trouvent dans ce bloc.

Parfois, on fermait les dossiers de l'ancien système pour en ouvrir d'autres dans le nouveau système. Dans bien des cas, les dossiers étaient déplacés et reclassés. Toutefois, les dossiers ainsi transférés n'étaient pas nécessairement ré-étiquetés. Ainsi, lors de la recherche d'un dossier particulier, il faut tenir compte de l'ancien et du nouveau système de classification.

L'instrument de recherche 10-376 fournit un index pour ce système ainsi que des stratégies pour y effectuer des recherches – voir l'annexe I.

## <span id="page-9-1"></span>*Série des dossiers scolaires*

## *De nombreux documents pour les pensionnats peuvent être trouvés dans cette série.*

En fait, cette série est une sous-série composée de dossiers portant sur les différents aspects de l'administration des pensionnats indiens dans l'ensemble du Canada. C'était l'un des cinq premiers systèmes de classification par sujet présentés dans la section précédente. Cependant, on ne l'a utilisé que pendant une brève période et la numérotation des dossiers n'était pas uniforme. C'est pourquoi il est plus utile de chercher ces documents par nom d'organisme, de district ou d'école.

Veuillez noter que, bien que cette sous-série ne contienne que des documents relatifs aux écoles et à l'éducation, tous les documents du système de gestion de l'administration centrale relatifs à ce sujet pour les années 1879 à 1953 ne s'y trouvent pas nécessairement. Les chercheurs devraient consulter d'autres sous-séries du système de gestion de l'administration centrale pour trouver d'autres documents se rapportant aux écoles et à l'éducation pour cette époque.

La Série des dossiers scolaires est détaillée dans l'outil de recherche en ligne, *Recherche de fonds d'archives* (voir la section 5). De plus, tous les documents microfilmés de cette série (ce qui est le cas pour la plupart des documents) sont offerts en ligne.

La Série des dossiers scolaires est numérisée. Pour consulter les dossiers, déterminez tout d'abord la bobine sur laquelle se trouve le dossier, soit en effectuant une recherche par mot-clé dans *Recherche de fonds d'archives* ou en précisant votre recherche en indiquant le code d'organisme, puis en utilisant le répertoire de la bobine.

Pour trouver la bonne bobine, cherchez tout d'abord le dossier que vous voulez consulter. Chaque description de dossier renvoie à un numéro de bobine si le dossier a été microfilmé.

Les versions numériques se trouvent à l'adresse suivante : [http://www.collectionscanada.gc.ca/microform-digitization/006003-130-0002](http://www.collectionscanada.gc.ca/microform-digitization/006003-130-0002-f.html?PHPSESSID=e3rjdmo72icr2nsl9rhg0134t3) [f.html?PHPSESSID=e3rjdmo72icr2nsl9rhg0134t3.](http://www.collectionscanada.gc.ca/microform-digitization/006003-130-0002-f.html?PHPSESSID=e3rjdmo72icr2nsl9rhg0134t3)

Des copies sur microfilm se trouvent sur les bobines C-7909 à C-7963, C-8134 à C-8219, C-8639 à C-8803, et C-9801 à C-9811.

La version papier de l'instrument de recherche 10-17 contient un index alphabétique de la série. Cet instrument de recherche contient également un index des microfilms par nom d'organisme/de district et d'école.

Cette information se trouve également dans la description des dossiers de la Série des dossiers scolaires et à la page d'introduction des séries numérisées.

Nota : Les dossiers dont le contenu entier comportait des restrictions de consultation lors du processus de microfilmage n'ont pas été microfilmés. Quant aux documents qui font partiellement l'objet de restrictions, seules les parties accessibles au public ont été microfilmées. Un indicateur placé après les sections autorisées signale au public que le microfilm ne contient pas l'intégralité du dossier original. Les documents retirés avant la production du microfilm ont été conservés par Bibliothèque et Archives Canada avec le dossier original et peuvent être consultés en vertu de la *Loi sur l'accès à l'information* et de la *Loi sur la protection des renseignements personnels*.

S'il n'y a pas de version sur microfilm du dossier souhaité, on doit le commander en suivant la procédure présentée à la section 6.

## <span id="page-10-0"></span>*Trouver des documents*

#### <span id="page-10-1"></span>**Instruments de recherche**

*Il faut utiliser les instruments de recherche pour trouver et commander les documents. Une compréhension des différents formats est essentielle.*

Les instruments de recherche sont des outils de recherche qui permettent un meilleur accès aux fonds d'archives. Il peut s'agir de guides thématiques ou de listes de dossiers indiquant le contenu de volumes, de boîtes ou de contenants de documents.

L'annexe I contient quelques-uns des plus importants instruments de recherche qui pourraient s'avérer les plus utiles dans le cadre de toute recherche relative aux pensionnats.

Divers instruments de recherche pour le groupe d'archives 10 (RG10) en format papier ou électronique sont à la disposition des chercheurs. Les instruments de recherche se trouvent en divers formats et peuvent être organisés de différentes façons. Une stratégie de recherche doit être souple.

Les instruments de recherche sont mentionnés par numéro (p. ex. 10-376) dans la description en ligne d'une série. Ils sont en format électronique, ou uniquement en format papier. Les copies papier de tous les instruments de recherche, même ceux disponibles en version électronique, sont entreposées dans les salles de consultation au 395, rue Wellington, à Ottawa.

## <span id="page-10-2"></span>**Électronique**

On peut identifier les instruments de recherche électroniques en effectuant une recherche par numéro de dossier, par titre, etc. dans *Recherche de fonds d'archives*. L'inconvénient d'une telle approche est qu'une recherche trop générale peut générer un trop grand nombre de résultats, ce qui rendra la recherche inefficace.

## <span id="page-11-0"></span>**Papier**

D'autre part, les documents qui ne sont pas énumérés dans un instrument de recherche électronique ne peuvent être identifiés qu'en consultant les instruments de recherche papier. Cette situation est relativement fréquente, si les documents ont été créés par des bureaux régionaux plutôt que par l'administration centrale (bien que ce soit également le cas pour certains documents créés par cette dernière).

Si un instrument de recherche est uniquement en format papier, il n'y a aucune description des documents que contiennent les boîtes ou les volumes accessible en ligne; il n'est évidemment pas aussi possible de consulter les documents en ligne. La consultation doit se faire sur place, dans les salles de référence au 395, rue Wellington, Ottawa. Toutefois, les chercheurs peuvent obtenir des photocopies des pages pertinentes de ces instruments de recherche.

Certains instruments de recherche comportent des restrictions à la consultation ou sont expurgés en raison de la présence possible de renseignements personnels. De plus amples renseignements quant à la façon d'accéder à ces instruments de recherche sont fournis à la section 6.

## <span id="page-11-1"></span>*Utiliser la recherche de fonds d'archives*

*Une recherche efficace et approfondie dépend souvent de la connaissance d'utilisation des instruments de recherche disponibles.*

## <span id="page-11-2"></span>**Créer des mots-clés**

La première étape pour utiliser la *Recherche de fonds d'archives* consiste à dresser une liste des critères de recherche susceptibles de générer des résultats.

Commencez par recueillir autant de renseignements que possible au sujet de l'école et de l'agence qui vous intéresse.

Déterminez le **nom de l'école**. Incluez les autres noms et les différentes orthographes. Par exemple, le pensionnat *Sacred Heart* était également connu sous le nom du pensionnat de *Brocket*. Le site Web de la *Convention de règlement relative aux pensionnats indiens* contient une liste des pensionnats.

Consultez la liste des types de documents dans la collection de BAC (voir l'annexe II) pour déterminer **le type le plus susceptible de contenir l'information recherchée.** Par exemple, l'information relative à la fréquentation des pensionnats se trouve dans certains types de documents. La stratégie de recherche devrait être adaptée en conséquence.

Déterminez une **période** sur laquelle portera la recherche. Cela permet de déterminer le système de classification utilisé à cette époque (voir la section 3). De plus, le fait de limiter la recherche à une période déterminée permet d'obtenir de meilleurs résultats.

Dans la mesure du possible, déterminez **l'agence responsable de l'école**. L'utilisation du nom de l'école et de la période comme critères de recherche dans la *Recherche de fonds d'archives* peut permettre d'obtenir des codes de responsabilité d'agence, lesquels peuvent servir lors de recherches ultérieures.

Voyez les résultats d'une recherche avec les mots-clés « Shubenacadie » ET « reports » illustrés ci-dessous. Le résultat indique qu'à une époque donnée, le pensionnat de *Shubenacadie* a été administré par la *Shubenacadie Agency*.

Utilisez les instruments de recherche (voir l'annexe I) pour trouver le **code de responsabilité** de l'agence ou du district. Retracez l'agence au moyen des guides thématiques pour déterminer s'il y a eu des changements au niveau de l'administration de l'école. Consultez les diagrammes administratifs historiques pour savoir si l'agence a changé de nom à un moment donné, ou s'il a été touché par une fusion ou un fractionnement. Si tel est le cas, les dossiers relatifs aux écoles qu'administrait cette agence peuvent avoir été déplacés ou ré-étiquetés.

Le **numéro de dossier** est également un critère de recherche utile. Dans l'exemple donné, le dossier auquel on se réfère a été créé entre 1954 et 1967, époque au cours de laquelle on utilisait le système numérique duplex modifié. Le numéro de dossier 51/23-26 correspond à *Shubenacadie Agency* – *Quarterly Returns*. Le numéro primaire de l'étiquette du dossier (51) fait référence à l'organisme (*Shubenacadie*), le numéro secondaire (23) à la catégorie de dossier (rapports et relevés), et le numéro tertiaire au genre particulier de dossier (relevé trimestriel). Voir la section 3 pour obtenir de plus amples renseignements sur les systèmes de classification et l'annexe I pour connaître des instruments de recherche utiles.

Une recherche effectuée avec « 51/23 » comme N° de dossier, (sélectionné à partir du menu déroulant dans « Recherche avancée ») peut maintenant permettre de découvrir des dossiers similaires dans *Recherche de fonds d'archives*.

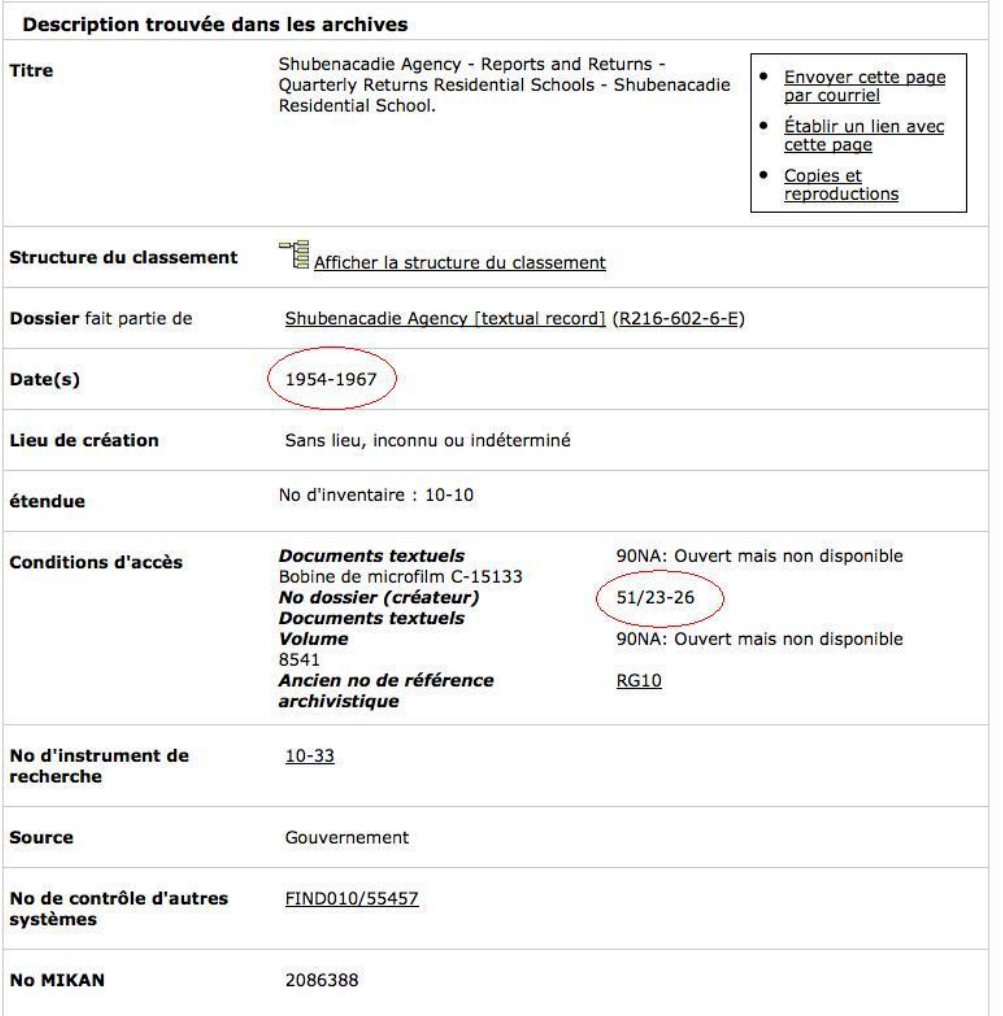

## <span id="page-13-0"></span>**Recherche avancée**

La terminologie de recherche permet à un chercheur de combiner des critères ou d'en exclure un pour effectuer une recherche plus précise. Les chercheurs utilisent trois termes clés.

**« ET »** – Lorsque **ET** est placé entre deux termes/expressions, tous les résultats obtenus contiendront **les deux** termes/expressions indiqués, mais *aucun résultat* n'en contiendra qu'un des deux.

**« OU »** – Lorsque **OU** est placé entre des termes/expressions, tous les résultats obtenus contiendront **au moins** un des termes/expressions. Cette stratégie *élargira* les résultats obtenus. De plus, elle est particulièrement utile pour tenir compte de diverses orthographes (p. ex. *St. Anthony's* OU *Saint Anthony's*), ou pour chercher une école dont le nom a changé (p. ex. *Aklavik* OU *Immaculate Conception*).

**« NON » –** Lorsque **NON** est placé entre deux termes/expressions, tous les résultats obtenus contiendront le premier, **mais pas** le deuxième. Cette stratégie *précisera* les résultats.

**« \* »** – La caractère de remplacement « **\*** » élargira les résultats obtenus. Une recherche ayant comme critère de recherche « M\*Intosh » permettra d'obtenir les résultats contenant **à la fois** « MacIntosh » et « McIntosh ». Cette stratégie permet aux chercheurs de tenir compte des diverses orthographes. Ce caractère est également utile dans le cas de mots qui peuvent ou non être au pluriel. « School\* » donnera des résultats contenant « School » et « Schools ». De même, « residen\* » donnera des résultats contenant « residential » et « residence ».

## <span id="page-13-1"></span>**Utiliser des filtres dans la recherche avancée**

*Recherche avancée de fonds d'archives* permet d'effectuer une recherche très précise. Il existe de nombreux filtres utiles qui permettent de réduire la liste des résultats, mais il importe de bien les utiliser.

La recherche avancée compte trois champs particulièrement importants.

Dans le menu déroulant sélectionnez **N <sup>o</sup> de réf. archivistique** et entrez « RG10 ». Les documents relatifs au Programme des Affaires indiennes et inuites (y compris la plupart des documents relatifs aux pensionnats) se trouvent dans ce groupe d'archives (RG).

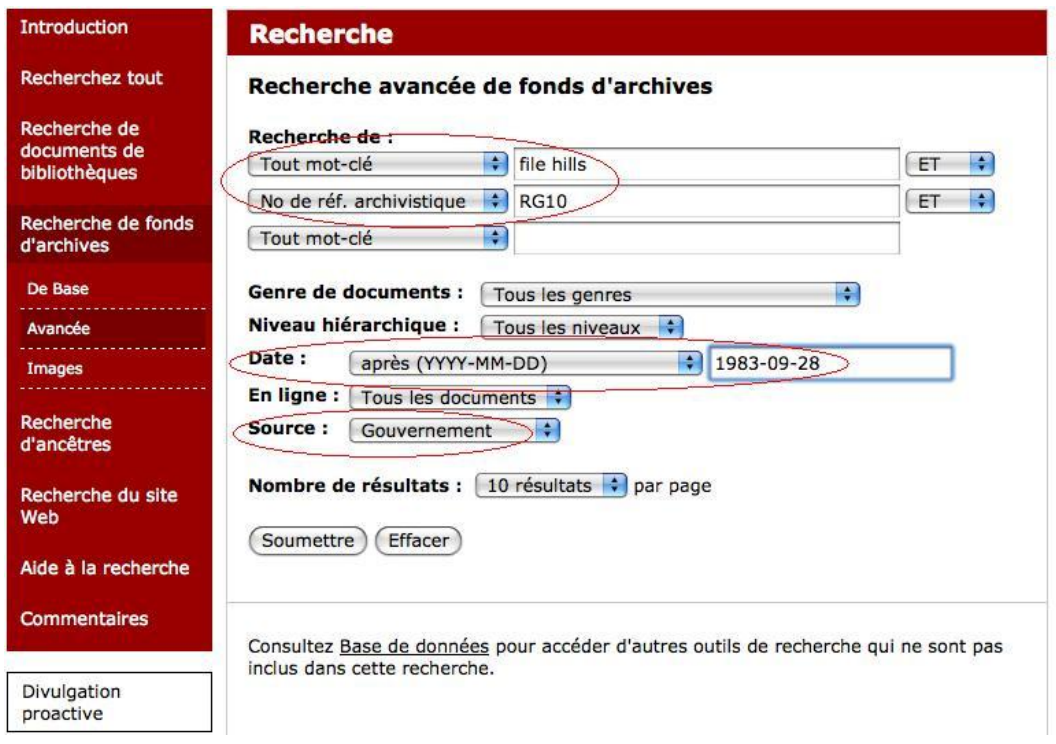

Dans le champ **Date**, limitez les résultats de recherche à une période spécifique. Différentes options s'offrent à vous. On peut chercher des documents avec une date précise, avant ou après une certaine date ou entre deux dates. Dans l'illustration cidessus, on limite les résultats à ceux « avant » une certaine date.

Enfin, cochez la case « Gouvernement » dans le champ **Source** des résultats. Les documents des pensionnats sont des dossiers du gouvernement du Canada, il est donc utile de limiter sa recherche aux documents du gouvernement.

## <span id="page-14-0"></span>*Consulter des documents*

## <span id="page-14-1"></span>**Conditions d'accès**

*L'accès aux documents gouvernementaux et aux instruments de recherche est assujetti aux dispositions de la Loi sur l'accès à l'information et de la Loi sur la protection des renseignements personnels. Pour effectuer une recherche, il est essentiel de comprendre les restrictions d'accès.*

Le tableau suivant résume les conditions d'accès qui peuvent s'appliquer à un instrument de recherche ou à un document, ainsi que leur incidence sur la recherche. En ce qui concerne les instruments de recherche, ces conditions sont indiquées près du numéro de l'instrument de recherche dans la description en ligne du document. Quant aux dossiers, les conditions sont indiquées dans la description de la série, ou dans la description en ligne de la boîte, du volume ou du dossier auquel appartient le document.

Ne soyez pas découragé par un document fermé! N'oubliez pas qu'il l'est peut-être simplement parce qu'aucun chercheur n'a demandé à le consulter, et il n'a donc jamais été révisé par les analystes de l'accès à l'information et de la protection des renseignements personnels (AIPRP).

<span id="page-15-1"></span><span id="page-15-0"></span>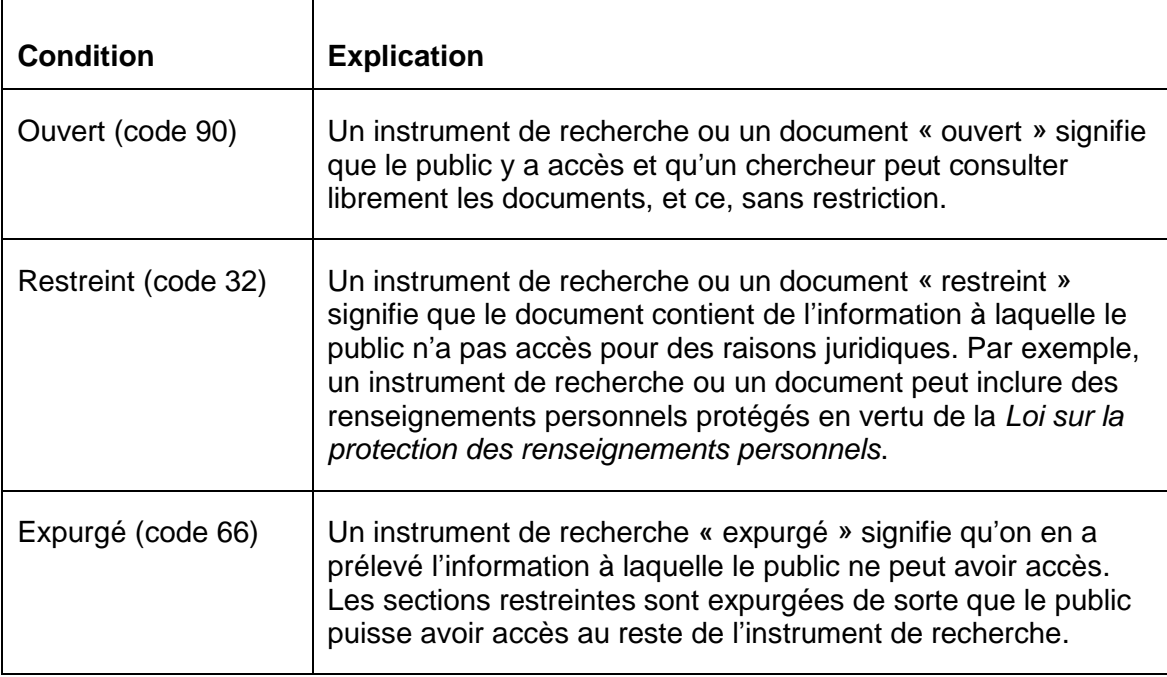

Même si des instruments de recherche ou des documents sont restreints ou expurgés, ils peuvent tout de même être consultés dans certaines situations. Normalement, un chercheur doit présenter une demande officielle concernant l'accès à l'information et la protection des renseignements personnels (AIPRP) afin d'y avoir accès. Il y a toutefois quelques exceptions. Cette procédure est décrite en détail à la prochaine section.

#### <span id="page-15-2"></span>**Présenter une demande concernant des documents ou des instruments de recherche restreints ou expurgés**

**Si les documents que l'on désire consulter sont restreints, on peut présenter une demande d'AIPRP pour y avoir accès.** On peut faire une demande officieuse, ce qui est plus rapide, ou une demande officielle, ce qui peut être nécessaire si une demande officieuse n'a pas donné les résultats escomptés.

## <span id="page-15-3"></span>**Demandes d'AIPRP**

**Demande officieuse :** À la salle de consultation de BAC, au 395 rue Wellington, Ottawa (Ontario), on peut présenter une demande officieuse pour avoir accès à des documents ayant le code d'accès 32. Quelques jours après la demande, un analyste de l'AIPRP examinera le document et, s'il est évident qu'il peut être ouvert, il en changera le code et fournira le document au chercheur.

**Demande officielle :** Si un examen rapide du document montre qu'il contient des renseignements qui ne devraient pas être publics, comme des renseignements confidentiels, il faut présenter une demande officielle. Selon, entre autres, le nombre de dossiers demandés et leur complexité, le traitement de ce type de demande peut prendre plusieurs semaines. On peut présenter une demande officielle à n'importe quel moment pendant le processus.

#### <span id="page-16-0"></span>**Situations particulières**

**Si la recherche est effectuée par une Première nation ou une bande, ou par un chercheur en leur nom, la disposition suivante de la** *Loi sur la protection des renseignements personnels* **peut s'appliquer :**

#### *Communication des renseignements personnels*

*8. (1) Les renseignements personnels qui relèvent d'une institution fédérale ne peuvent être communiqués, à défaut du consentement de l'individu qu'ils concernent, que conformément au présent article.*

#### *Cas d'autorisation*

*(2) Sous réserve d'autres lois fédérales, la communication des renseignements personnels qui relèvent d'une institution fédérale est autorisée dans les cas suivants :*

*(k) communication à tout gouvernement autochtone, association d'autochtones, bande d'Indiens, institution fédérale ou subdivision de celle-ci, ou à leur représentant, en vue de l'établissement des droits des peuples autochtones ou du règlement de leurs griefs;*

Si cette disposition s'applique dans votre situation, veuillez consulter un analyste de l'AIPRP sur la façon d'obtenir la documentation requise pour avoir accès aux dossiers. Le site suivant contient des coordonnées et d'autres renseignements relatifs à l'AIPRP : [http://www.collectionscanada.gc.ca/le-public/005-6010-f.html.](http://www.collectionscanada.gc.ca/le-public/005-6010-f.html)

#### <span id="page-16-1"></span>**Les documents gouvernementaux régionaux**

Les documents gouvernementaux régionaux posent un défi unique quant à la consultation. Il peut être nécessaire de se rendre au bureau régional, et dans quelques cas, les documents ne peuvent pas être consultés directement et il faut en commander des copies. Le site suivant fournit des directives plus détaillées quant à la recherche dans les centres régionaux : [http://www.collectionscanada.gc.ca/le-public/005-3050](http://www.collectionscanada.gc.ca/le-public/005-3050-f.html) [f.html.](http://www.collectionscanada.gc.ca/le-public/005-3050-f.html)

Ce n'est toutefois pas la seule option pour consulter les documents désirés. Si les documents sont identifiés, on peut en commander des copies pourvu que les restrictions et procédures en matière d'AIPRP aient été respectées. Le formulaire de commande de photocopies et de reproductions en ligne se trouve à l'adresse suivante :

[https://www.collectionscanada.gc.ca/copies/secure/005010-5100-f.php.](https://www.collectionscanada.gc.ca/copies/secure/005010-5100-f.php)

## <span id="page-16-2"></span>*Avoir accès à des documents en dehors d'Ottawa*

Les chercheurs résidants à l'extérieur d'Ottawa peuvent s'y rendre ou accéder aux documents à partir du lieu où ils se trouvent, mais selon certaines restrictions.

## <span id="page-16-3"></span>**Planifier une visite à Ottawa**

Un déplacement à Ottawa sera profitable si les documents susceptibles de vous intéresser sont identifiés et commandés à l'avance au préalable à partir de notre site Internet. Consultez ce site pour connaître la façon de procéder : [http://www.collectionscanada.gc.ca/the-public/005-4000-f.html.](http://www.collectionscanada.gc.ca/the-public/005-4000-f.html)

#### <span id="page-17-0"></span>**Avoir accès à des documents en dehors d'Ottawa**

Bon nombre de nos documents sont numérisés, y compris ceux de la série des dossiers scolaires. On peut donc les consulter en ligne.

Les documents microfilmés et publiés peuvent être accessibles grâce aux prêts entre bibliothèques.

Il est aussi possible de demander des copies de tout autre document qui semble particulièrement susceptible de vous aider dans votre recherche. Les directives sur les demandes de reproduction sont fournies sur ce site : [http://www.collectionscanada.gc.ca/copies/index-f.html.](http://www.collectionscanada.gc.ca/copies/index-f.html)

## <span id="page-17-1"></span>**Collection de BAC**

*Il existe plusieurs types de documents relatifs aux pensionnats dans la collection de BAC. Il est utile d'avoir une idée du contenu de ces documents afin de mieux orienter votre recherche.*

Les chercheurs qui essaient de documenter la fréquentation d'un pensionnat par un individu spécifique pourraient être plus intéressés par les documents contenant les noms des élèves. Il peut s'agir de rapports d'admission/de départ, de divers genres de demandes, des listes nominatives, des rapports mensuels du directeur de l'établissement ou encore des relevés trimestriels. Les chercheurs intéressés par l'administration de l'école voudront pour leur part consulter les documents qui font état de l'établissement des écoles, des fournitures scolaires, des installations, etc.

D'autre part, les chercheurs intéressés par le début de l'histoire des écoles devront peutêtre consulter les fonds privés et d'autres fonds et collections de BAC.

BAC possède également de nombreux documents non textuels, comme des photographies et des films, qui peuvent être pertinents à une recherche dans ce domaine. Par exemple, des cartes peuvent aider à se faire une idée des relations géographiques entre les groupes autochtones. Dans la collection, les documents non textuels peuvent se trouver avec les documents textuels ou en être séparés. Dans *Recherche de fonds d'archives*, on peut faire une recherche par support ou format.

Quelques types de dossiers que l'on retrouve dans la collection de BAC, tant dans le groupe d'archive RG10 que dans d'autres fonds gouvernementaux, groupe d'archives privées et non-gouvernementales, des publications et autre matériel publié, et une brève description de ce qu'ils comportent se trouvent en annexe.

## <span id="page-17-2"></span>*Autres sources*

#### <span id="page-17-3"></span>**Sources autochtones**

Un grand nombre de centres culturels et musées autochtones constituent une excellente source de documents selon la perspective autochtone. Certains sont indiqués à la fin du guide relatif aux archives autochtones qui se trouve à l'adresse suivante :

[Association of Canadian Archivists: Aboriginal Archives Guide](http://archivists.ca/sites/default/files/Attachments/Outreach_attachments/Aboriginal_Archives_English_WEB.pdf)

[http://archivists.ca/sites/default/files/Attachments/Outreach\_attachments/Aboriginal\_Arc hives English WEB.pdf] (Disponible en anglais seulement)

[Le site Web de BAC contient un répertoire de ressources](file:///C:/Users/bertra/AppData/Local/Microsoft/Windows/Temporary%20Internet%20Files/Content.Outlook/2H4SXJDT/%5bhttp:/www.collectionscanada.gc.ca/autochtone/index-f.html%5d) autochtone [http://www.collectionscanada.gc.ca/autochtone/index-f.html]

Voici quelques exemples d'institutions possédant des fonds et collections relatifs aux pensionnats :

[Projet Shingwauk, Algoma University College](http://www.shingwauk.auc.ca/)

[http://www.shingwauk.auc.ca] (Disponible en anglais seulement)

[Archives Secwepemcs, Kamloops \(Colombie-Britannique\)](http://secwepemc.org/museum/archives) [http://secwepemc.org/museum/archives] (Disponible en anglais seulement)

[Archives de la nation dénée, Yellowknife \(Territoires du Nord-Ouest\)](http://www.denenation.com/) [http://www.denenation.com/] (Disponible en anglais seulement)

[First Nations House of Learning, bibliothèque Xwi7xwa, Université de la](http://www.library.ubc.ca/xwi7xwa/library.htm) Colombie-**[Britannique](http://www.library.ubc.ca/xwi7xwa/library.htm)** 

[http://www.library.ubc.ca/xwi7xwa/library.htm] (Disponible en anglais seulement)

## <span id="page-18-0"></span>*Archives provinciales et archives religieuses*

Les pensionnats n'étaient pas tous administrés par le gouvernement du Canada; certains l'étaient par un gouvernement provincial. Pour les documents de ces écoles, on conseille aux chercheurs de consulter le centre d'archives provinciales ou territoriales, dont un grand nombre disposent d'outils de recherche en ligne et de bases de données décrivant leurs collections.

Souvent, les diverses églises qui administraient des pensionnats ont leurs propres documents, dont un grand nombre sont à la disposition des chercheurs. En voici quelques exemples :

[Réseau des archives de](http://www.united-church.ca/local/archives/using) l'Église unie

[http://www.united-church.ca/local/archives/using] (Disponible en anglais seulement)

## [Archives de l'Église anglicane](http://www.anglican.ca/about/departments/gso/archives/archives-list.htm)

[http://www.anglican.ca/about/departments/gso/archives/archives-list.htm] (Disponible en anglais seulement)

Archives de l'Église anglicane du Canada

[\[http://www.anglican.ca/about/departments/General-Secretary/archives/archives-list.htm\]](http://www.anglican.ca/about/departments/General-Secretary/archives/archives-list.htm) (Disponible en anglais seulement)

Église Presbytérienne du Canada : [bureau des archives et des documents](http://www.presbyterianarchives.ca/) [www.presbyterianarchives.ca/] (Disponible en anglais seulement)

Il existe de [nombreux autres centres d'archives, dont certains figurent au répertoire de](http://www.collectionscanada.gc.ca/autochtone/020008-110.01-f.php?q1=%22Archives%22&c1=contact_type_list_en&brws=1&brws_s=1&PHPSESSID=i1sp3bgd1eqbi0ljnnch573d63)  [BAC](http://www.collectionscanada.gc.ca/autochtone/020008-110.01-f.php?q1=%22Archives%22&c1=contact_type_list_en&brws=1&brws_s=1&PHPSESSID=i1sp3bgd1eqbi0ljnnch573d63) [http://www.collectionscanada.gc.ca/autochtone/020008-110.01 f.php?q1="Archives"&c1=contact\_type\_list\_en&brws=1&brws\_s=1&PHPSESSID=i1sp3b gd1eqbi0ljnnch573d63].

Pour obtenir de plus amples renseignements, les chercheurs voudront peut-être également communiquer directement avec les communautés religieuses.

## <span id="page-19-2"></span><span id="page-19-0"></span>*Annexe I : instruments de recherche importants pour la recherche sur les pensionnats*

<span id="page-19-1"></span>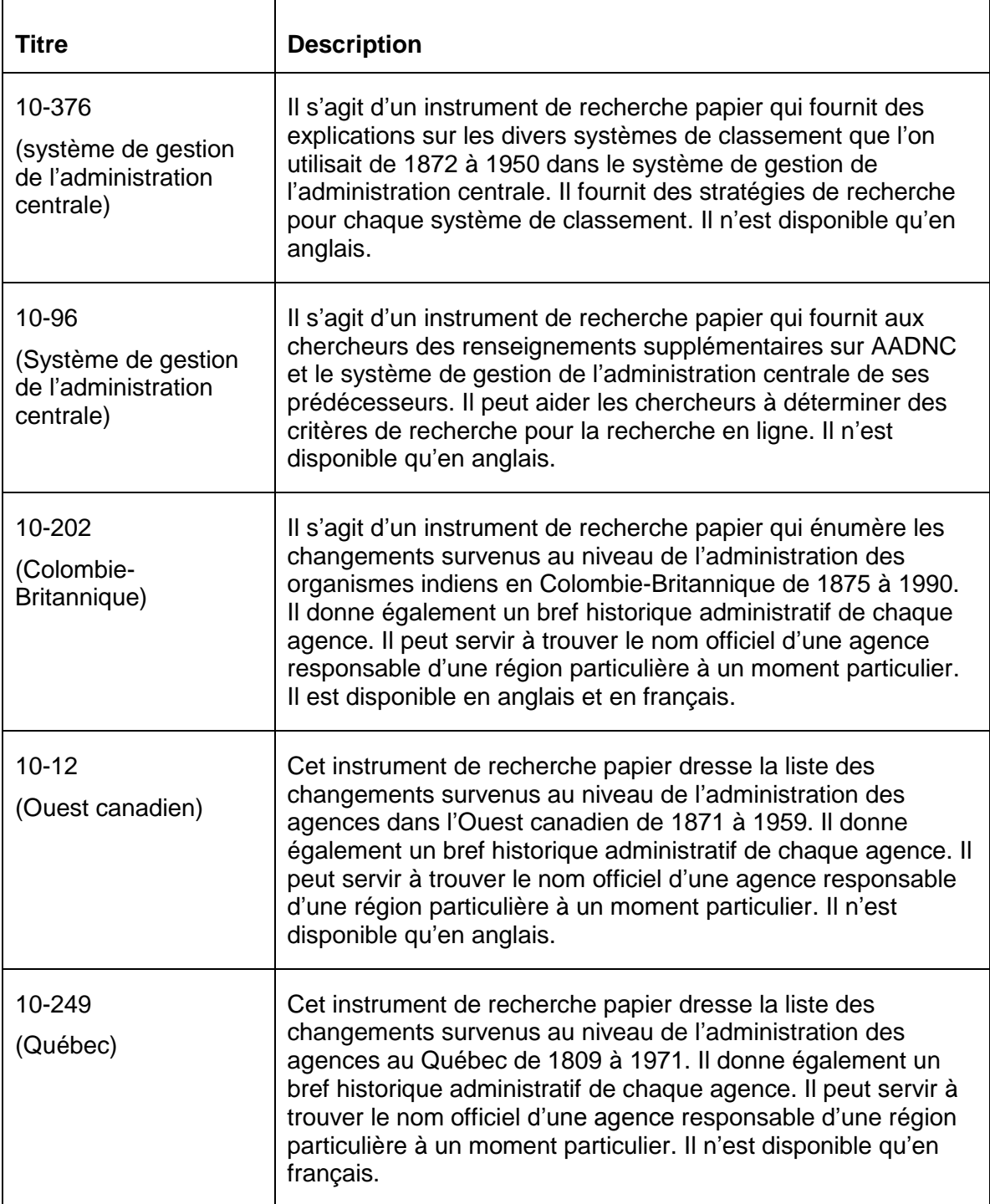

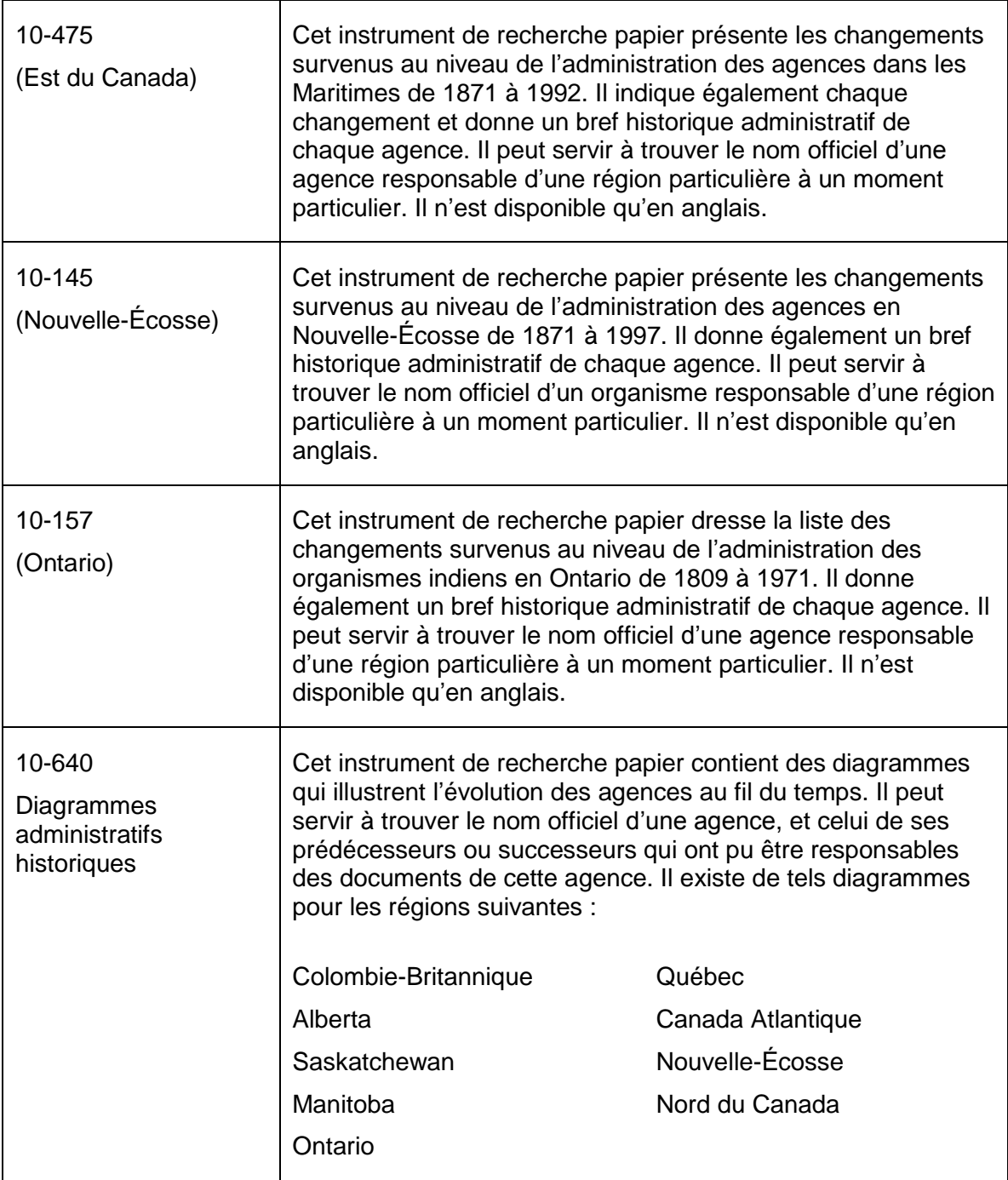

## <span id="page-21-0"></span>*Annexe II : quelques types de documents d'AADNC relatifs aux pensionnats*

Le tableau qui suit donne de brèves descriptions de quelques-uns des genres de documents relatifs aux pensionnats que contiennent les fonds d'AADNC. Il ne s'agit pas d'une liste exhaustive des documents concernant les pensionnats qui sont à BAC, ou ailleurs. Ces types de documents peuvent également servir de mots-clés pour chercher des documents à partir de la page *Recherche de fonds d'archives*.

<span id="page-21-2"></span><span id="page-21-1"></span>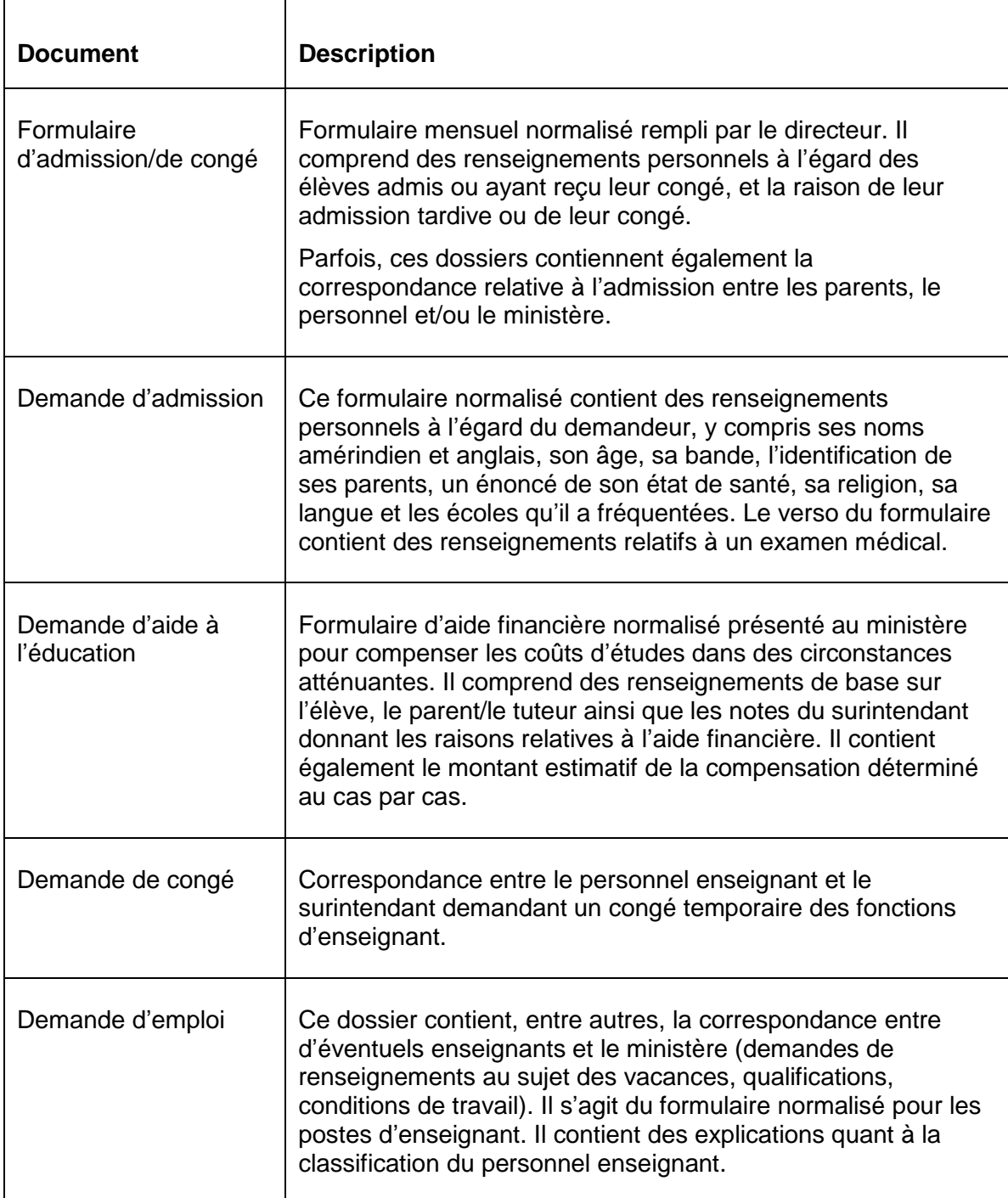

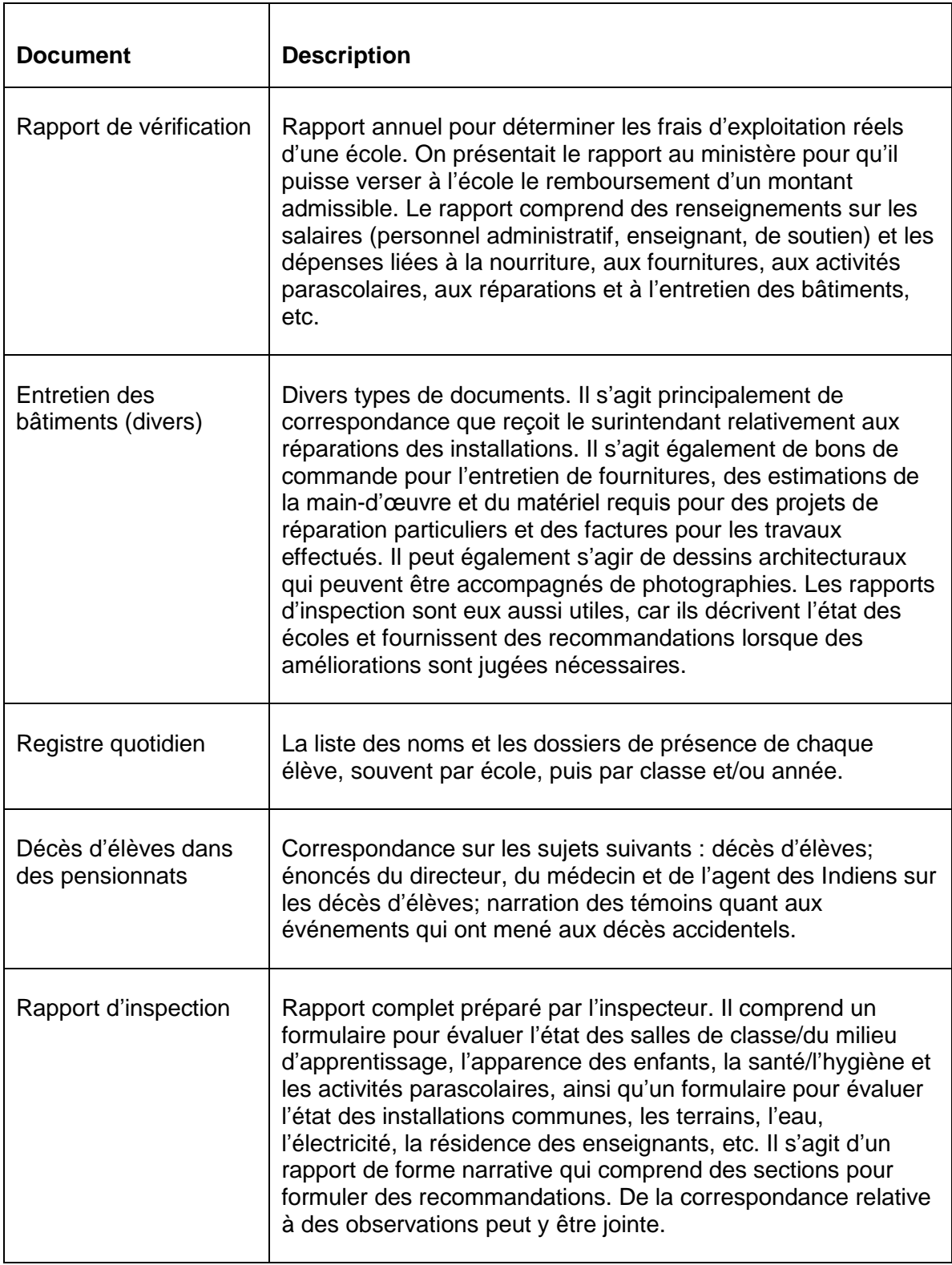

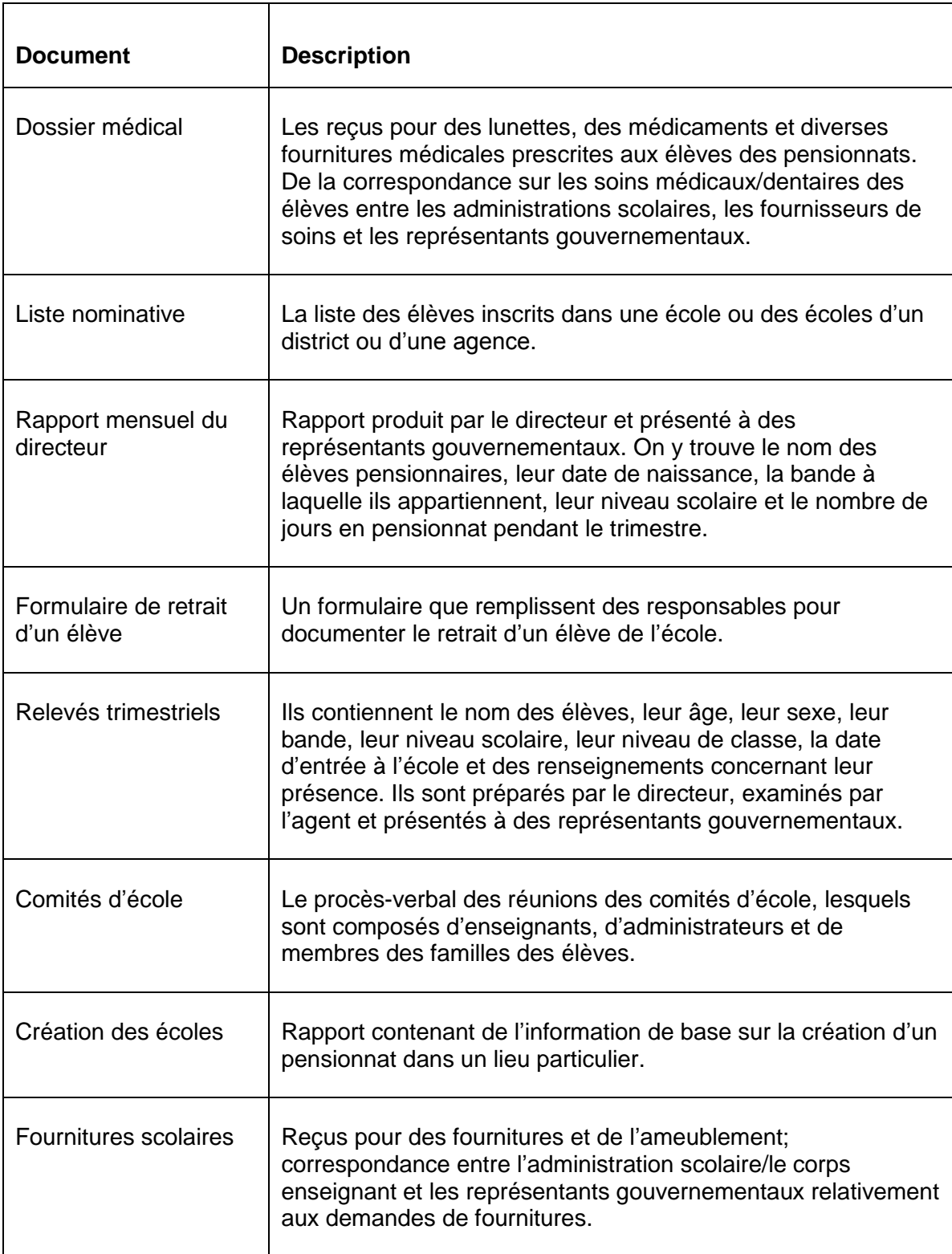

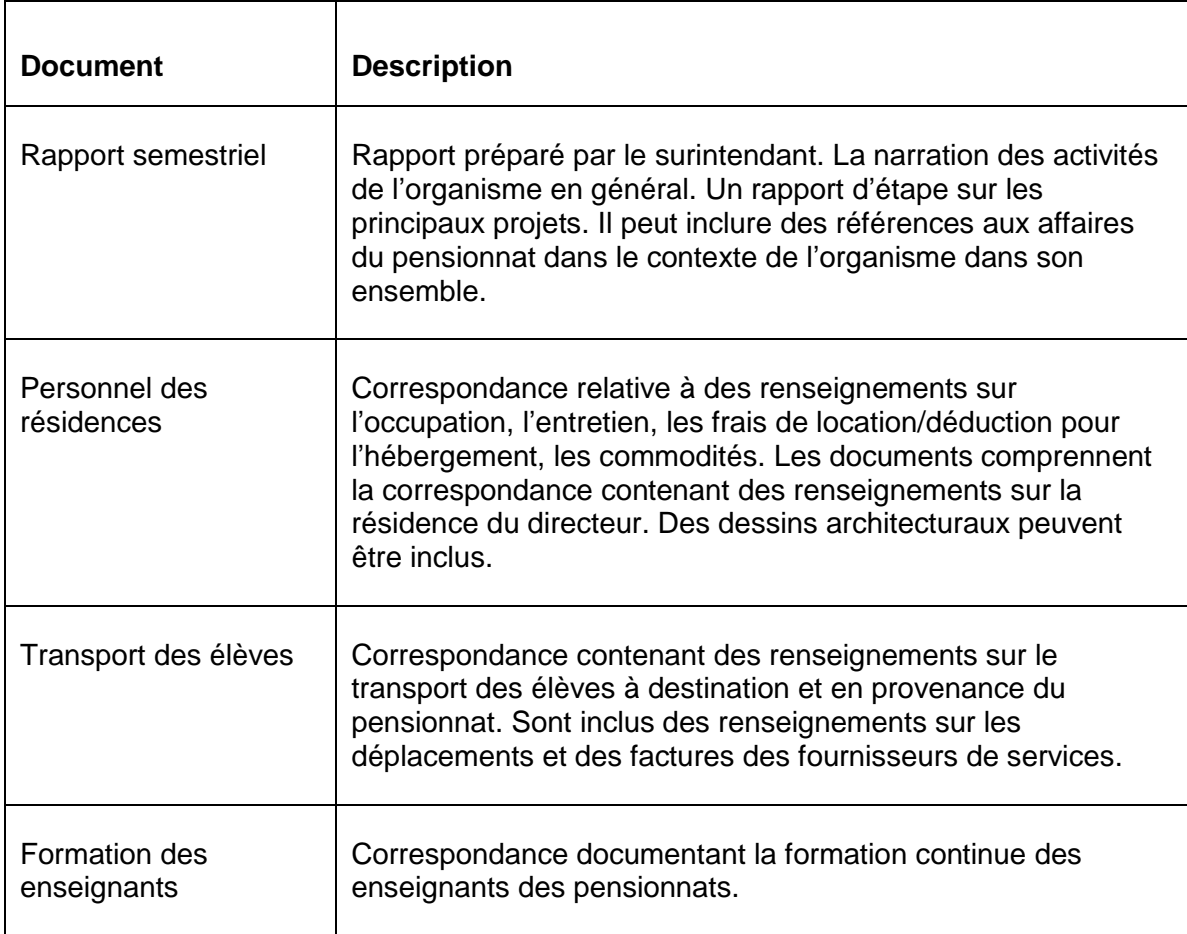

## <span id="page-25-0"></span>*Annexe III : autres documents gouvernementaux*

Le tableau ci-dessous dresse la liste de documents choisis à partir d'autres groupes principaux de documents relatifs aux Autochtones que contient les fonds gouvernementaux de BAC : Affaires du Nord, dossiers du Programme de l'administration d'AADNC et Citoyenneté et Immigration, lequel était le ministère parent des « Affaires indiennes » jusque dans les années 1960. Les exemples sont nombreux. Par exemple, certains documents d'intérêt peuvent être contenus dans des documents relatifs aux services de santé aux Autochtones, ainsi que dans de nombreux autres groupes de documents de source privée ou des documents gouvernementaux autres que ceux d'AADNC. Pour ce qui est de ces documents connexes, consultez les archivistes de référence et utilisez les outils de recherche en ligne.

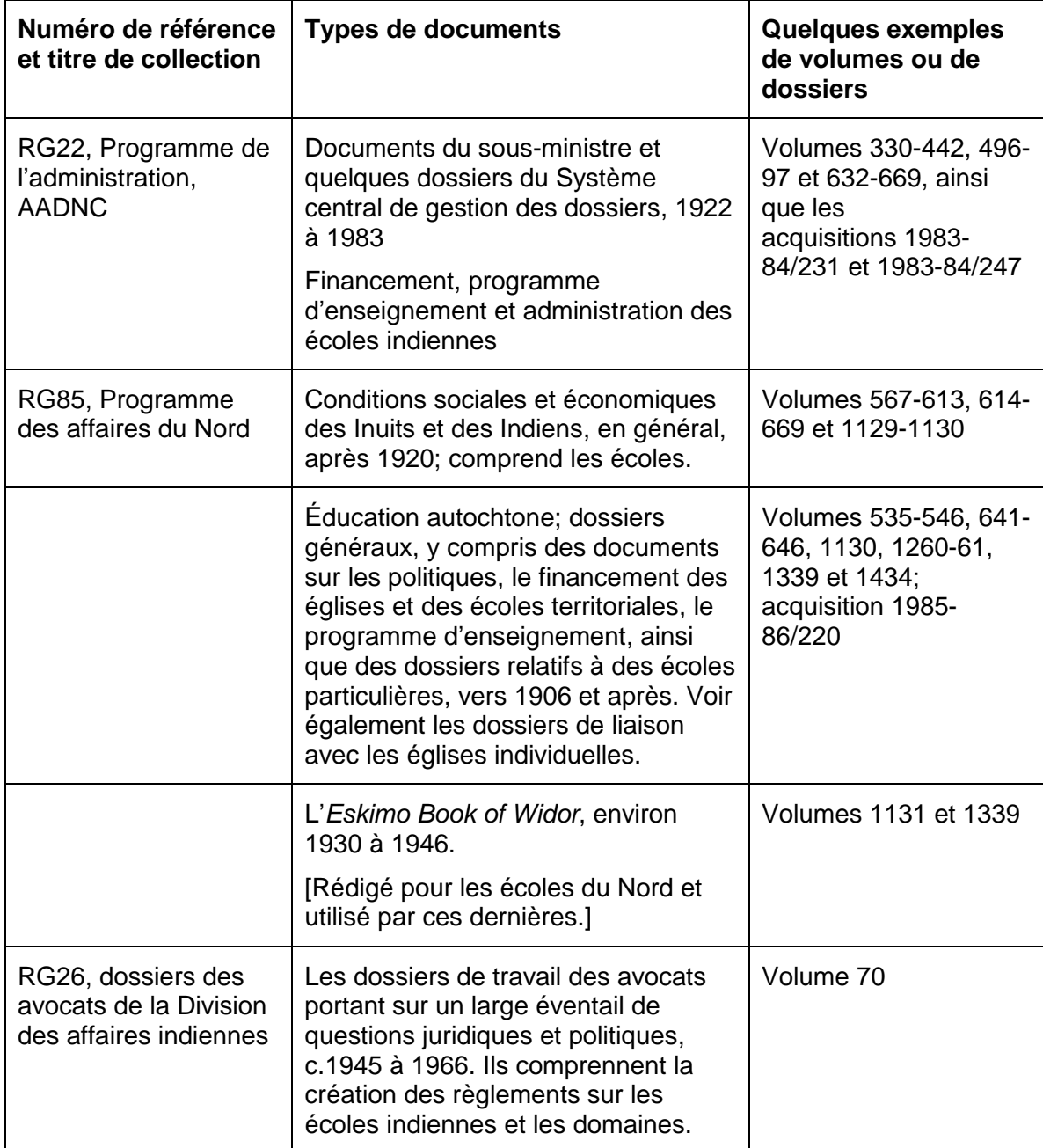

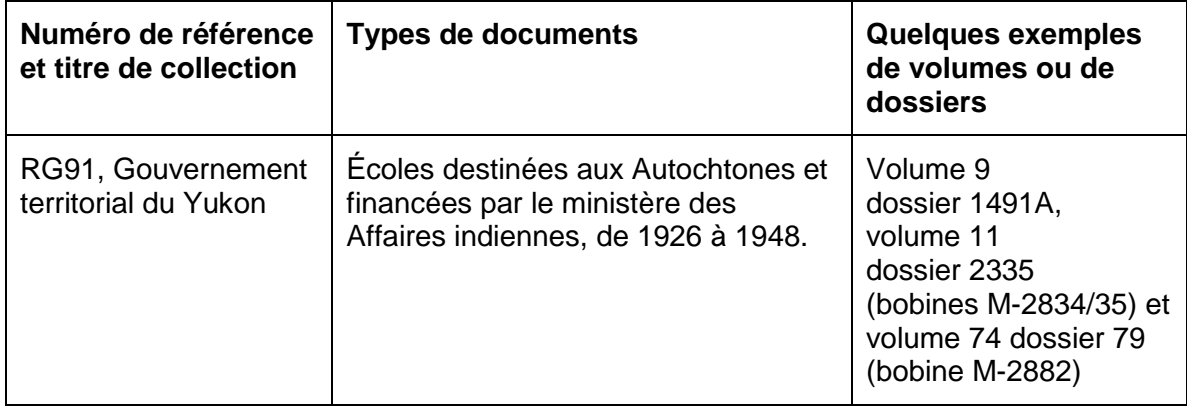

## <span id="page-27-0"></span>*Annexe IV : documents non gouvernementaux*

Les documents de sources non gouvernementales conservés par BAC comprennent non seulement des documents textuels privés ou personnels accumulés par des particuliers et des personnes morales, mais également des dessins, des photographies, des cartes, des enregistrements sonores et d'autres enregistrements audiovisuels. Parmi les créateurs de ces documents, on compte des missionnaires et des enseignants, des évêques et des religieuses, des officiers de la GRC et de l'armée, ainsi que des représentants gouvernementaux qui ont compilé, pendant ou après leur service ou visite dans des pensionnats, des journaux personnels, des albums de dessins, des photographies et d'autres documents. Les télédiffuseurs ont également compilé des documentaires radio et télévisuels ou cinématographiques sur les écoles.

Les missionnaires et les communautés religieuses ont cherché à évangéliser et à éduquer les Autochtones. Par exemple, les Ursulines ont mis l'accent sur l'éducation des jeunes filles autochtones et français. Leurs premiers efforts visant à alphabétiser les Autochtones étaient axés sur la traduction des ouvrages de piété et le transfert des jeunes prometteuses dans des écoles urbaines administrées par l'Église, puis sur la création d'« écoles de missionnaires » dans les collectivités autochtones.

BAC détient des copies de documents sur microfilm conservées dans des archives privées et officielles en Angleterre, en France et au Canada. Des restrictions de consultation peuvent toucher ces archives. Le niveau de détails des instruments de recherche varie. En effet, souvent on ne donne que le nom de l'ordre religieux et du missionnaire, en plus des dates des journaux, des rapports et de la correspondance.

Le tableau ci-dessous illustre la gamme de documents qui se trouvent dans les fonds et collections de BAC : ceux des principales sociétés missionnaires et de particuliers choisis. Prenez note que les photographies et les dessins, les cartes et les plans, les enregistrements sonores et d'autres documents audiovisuels peuvent être décrits dans le cadre d'un fonds ou d'une série, ou d'une collection distincte.

Outre ces exemples, les chercheurs intéressés par le tout début de l'éducation des Autochtones au Canada devraient chercher dans les autres collections d'églises et de sociétés missionnaires que possèdent BAC, comme celles du Séminaire de Saint-Sulpice, des Oblats-de-Marie-Immaculée, de la *Society for the Propagation of the Gospel in Foreign Parst*, de la *Wesleyan Methodist Missionary Society*, de la *New England Company* et de *Moravian Brethren*. Les collections privées de particuliers peuvent également être utiles, comme celles du révérend James Hunter et de William Duncan, ainsi que des albums de photos comme ceux de la collection Simeon H. Parsons.

Les restrictions relatives à la consultation de documents des collections privées ne sont pas comme celles visant les documents gouvernementaux. Par exemple, elles peuvent exister parce qu'un donateur de documents les a mises en place. Les restrictions varient d'une collection à l'autre. Pour obtenir des explications quant à la façon d'avoir accès à ces documents, consultez un archiviste de référence.

<span id="page-28-2"></span><span id="page-28-1"></span><span id="page-28-0"></span>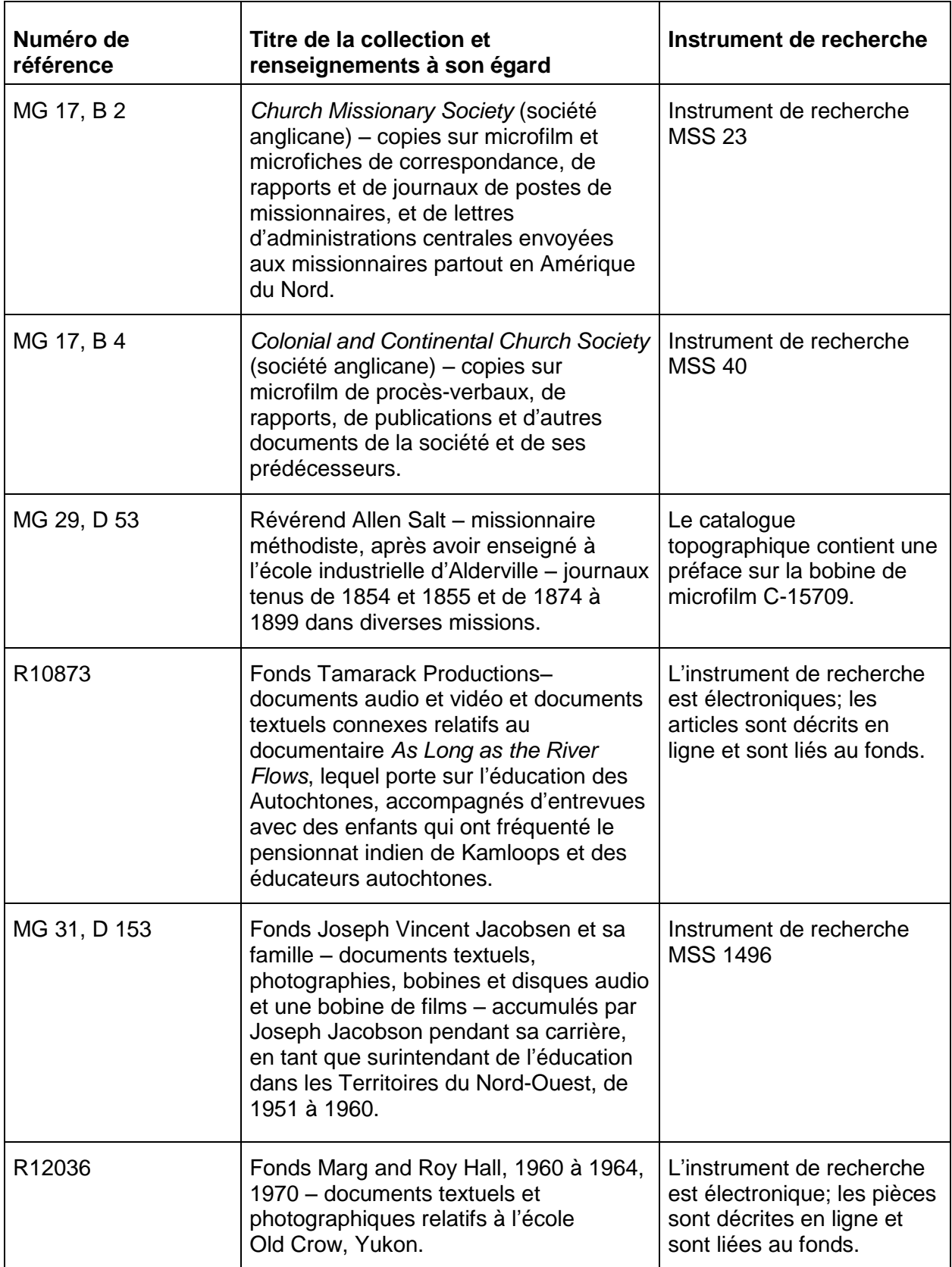

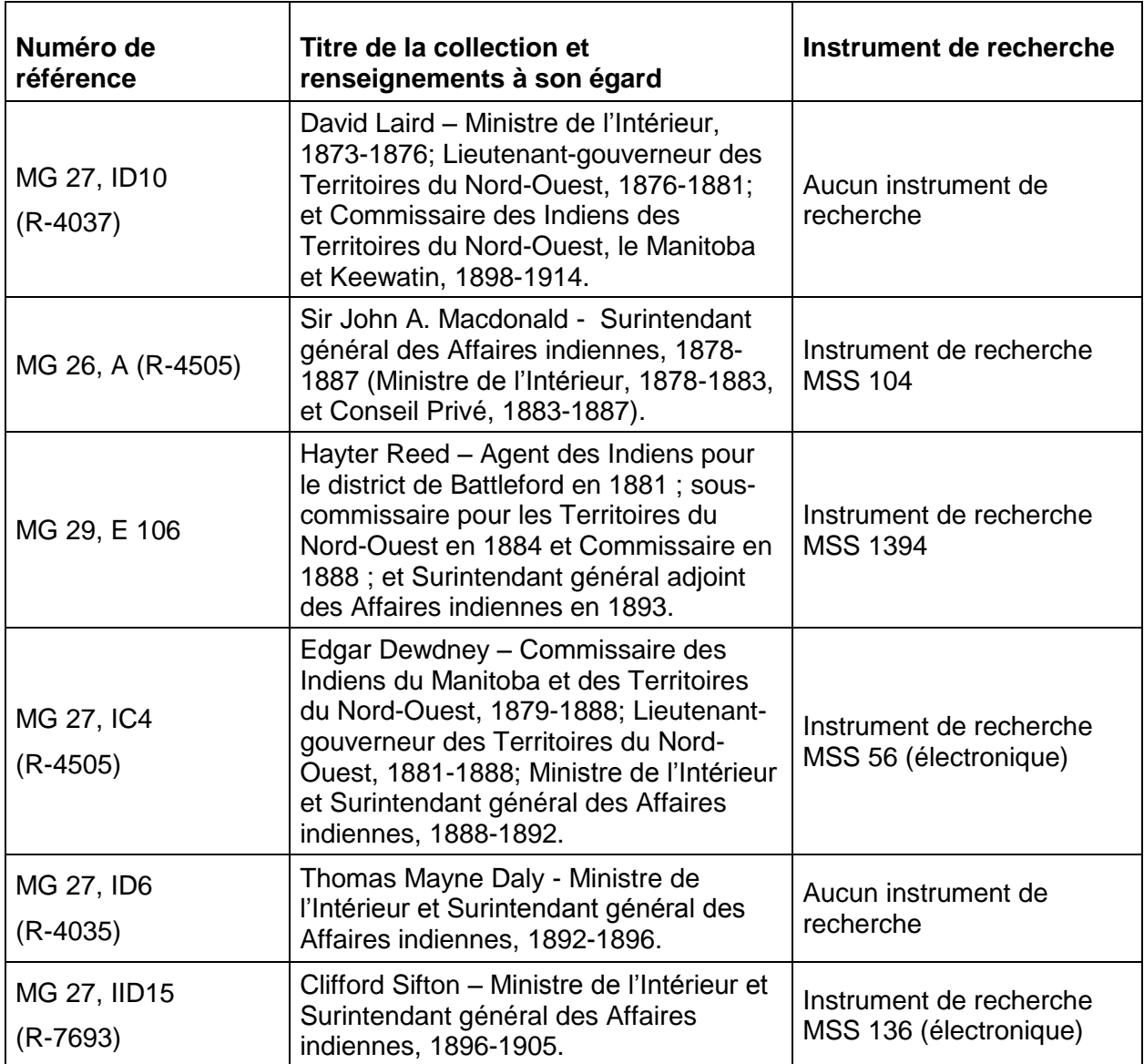

## <span id="page-29-0"></span>**Photographies et cartes**

De nombreuses photographies et cartes sont réparties dans la collection de BAC. En voici des exemples d'intérêt :

RG85, acquisition nº 2003-02187-6, 1973-357 NPC, Division des Territoires du Nord-Ouest et du Yukon : photographies.

R8236-0-7-E, collection de David Ewens – album sur les écoles indiennes industrielles.

R13144-0-2-E, Fonds de la famille Ryan Swain (images du pensionnat St. Paul, Aklavik et Herschel Island, Territoires du Nord-Ouest).

## <span id="page-30-0"></span>*Annexe V : documents publiés et patrimoine de l'édition*

## <span id="page-30-1"></span>**Patrimoine de l'édition**

La collection de Bibliothèque et Archives Canada compte la plus importante collection de publications au sujet des Autochtones du Canada et produites par eux. Ces publications remontent à des centaines d'années, allant d'anciens et rares dictionnaires de langues autochtones à des ouvrages sur des questions autochtones actuelles publiés récemment.

La collection autochtone comprend plus de 50 périodiques, journaux et bulletins de nouvelles autochtones canadiens, dont plusieurs sont maintenant disponibles en ligne. On y trouve des centaines de publications fournissant de l'information sur divers sujets, dont les pensionnats autochtones. Il y a divers types de documents, comme des publications de ministères canadiens et de pensionnats individuels ainsi que plus d'une douzaine de documentaires.

Un point saillant de la collection autochtone publiée est la *Collection canadienne des droits des Indiens*, laquelle comprend des thèses, des manuscrits, des documents officiels, des rapports de recherche et d'autres documents publiés et non publiés ayant une pertinence à l'égard des revendications et des droits autochtones.

On peut trouver la plupart des publications au moyen du catalogue en ligne Amicus : [http://www.collectionscanada.gc.ca/lac-bac/recherche/bib?Language=fra.](http://www.collectionscanada.gc.ca/lac-bac/recherche/bib?Language=fra)

Ce catalogue fournit également des titres de documents sur le sujet que l'on trouve dans d'autres grandes bibliothèques canadiennes.

On peut avoir accès aux documents de BAC par l'entremise des prêts entre bibliothèques. On peut normalement emprunter les ouvrages disponibles de la collection de Bibliothèque et Archives Canada au moyen d'un prêt entre bibliothèques en prenant les dispositions nécessaires auprès d'une bibliothèque publique locale ou universitaire. Le site Web suivant fournit de plus amples renseignements sur le service de prêts entre bibliothèques de BAC : [http://www.collectionscanada.gc.ca/peb/index-f.html.](http://www.collectionscanada.gc.ca/peb/index-f.html)

Pour de plus amples renseignements au sujet de la *Collection sur les droits des Indiens*, veuillez communiquer avec les services de référence à l'adresse suivante : [http://www.collectionscanada.gc.ca/le-public/005-2021-f.php.](http://www.collectionscanada.gc.ca/le-public/005-2021-f.php)

## <span id="page-30-2"></span>**Autres sources publiées**

BAC a produit une bibliographie de sources publiées (livres, articles, etc.) dans le cadre de son exposition intitulée *Que sont les enfants devenus? Guérir l'héritage des pensionnats* et organisée par les Archives nationales du Canada, la Fondation pour la guérison des Autochtones et l'Association de bienfaisance pour la guérison des Autochtones en collaboration avec la Bibliothèque nationale du Canada, un grand nombre d'archives religieuses et autres, présentée aux Archives nationales du Canada, à Ottawa, du 18 juin 2002 au 3 février 2003. La bibliographie se trouve sur notre site Web à l'adresse suivante : [http://www.collectionscanada.gc.ca/pensionnats](http://www.collectionscanada.gc.ca/pensionnats-autochtones/index-f.html)[autochtones/index-f.html.](http://www.collectionscanada.gc.ca/pensionnats-autochtones/index-f.html)

Dans ses rapports annuels allant d'environ 1864 à aujourd'hui, le MAI (ministère des Affaires indiennes – ancien nom d'AADNC) a publié des diagrammes statistiques et d'information sur les pensionnats indiens; il a également publié certains documents financiers connexes dans les rapports annuels du vérificateur général. On a également

publié dans les rapports annuels du MAI des rapports détaillés sur des pensionnats individuels (1881-1882, et environ 1888-1889 à 1915-1916) et des rapports du surintendant de l'éducation autochtone (1910-1916; par la suite, des résumés ont été publiés dans le rapport du surintendant général adjoint des Affaires indiennes, lequel est imprimé avec le rapport annuel).

Ces rapports sont disponibles en ligne à l'adresse suivante : [www.collectionscanada.gc.ca/base-de-donnees/affairesindiennes/index-f.html.](http://www.collectionscanada.gc.ca/base-de-donnees/affairesindiennes/index-f.html)

Une autre source importante est la base de données à Canadiana [\[www.canadiana.ca/accueil\]](http://www.canadiana.ca/accueil), laquelle compte jusqu'ici plus de 3 millions de documents. Des documents parlementaires, des rapports annuels du MAI et de nombreux autres documents d'intérêt sont en ligne et peuvent faire l'objet d'une recherche par mots-clés.

## <span id="page-32-0"></span>*Remerciements*

Le présent guide a été créé par Jessica Squires, archiviste, Division de l'infrastructure, des Autochtones et des ressources naturelles, documents des Affaires indiennes et du Nord Canada, Direction générale des documents gouvernementaux.

Les personnes suivantes ont fourni de précieux conseils et ont grandement contribué à la création du présent guide :

André Caissy, Avis et politique stratégiques, Secteur de la gestion intégrée

Sarah Hurford, archiviste de référence, division des services à la clientèle, Secteur des programmes et services

Patricia Kennedy, Archives sur l'économie et la gestion publique, Direction générale des archives canadiennes et collections spéciales

Donna-Lyn Kent, bibliothécaire des collections, Patrimoine de l'édition, Division des acquisitions

Katherine Lagrandeur, gestionnaire intérimaire, Section Gouvernement, Autochtones, Nord, ressources naturelles et transport, Direction générale des documents gouvernementaux

Jonathan Lainey, Archives sociales, Direction générale des archives canadiennes et collections spéciales

Bill Russell, archiviste, Affaires indiennes et inuites (à la retraite)

Johanna Smith, directrice, Infrastructure, Division de l'infrastructure, des Autochtones et des ressources naturelles

Doug Whyte, archiviste, Affaires indiennes (à la retraite)